Если при подаче заявки не были сохранены согласие на обработку персональных данных, и заявка на предоставление сертификата дополнительного образования, то в личном кабинете на сайте навигатор.образование33.рф есть возможность распечатать эти документы. Для этого нужно перейти в Личный кабинет – вкладка «Заявки на сертификат» - кнопка «Распечатать документы».

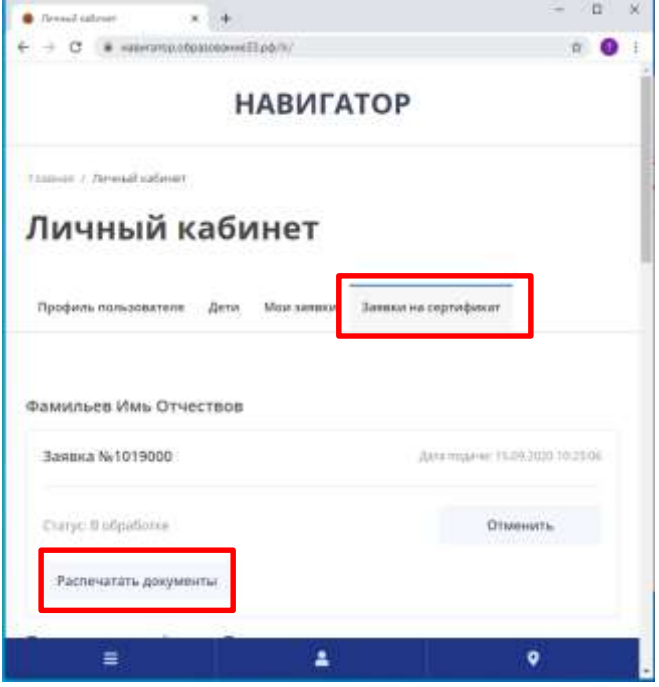